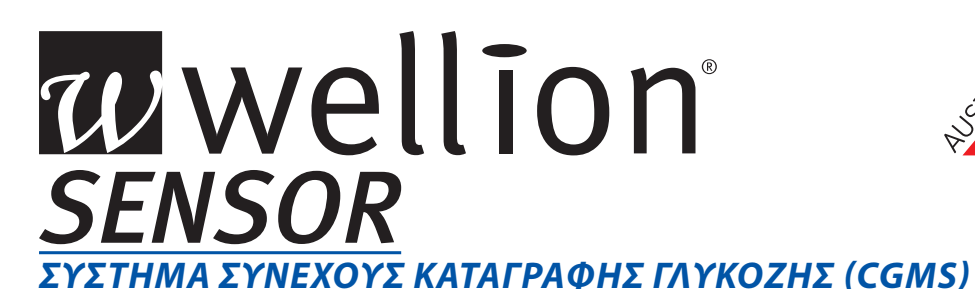

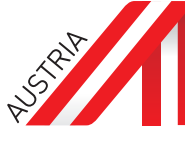

# *ΟΔΗΓΟΣ ΓΡΗΓΟΡΗΣ ΕΚΚΙΝΗΣΗΣ*

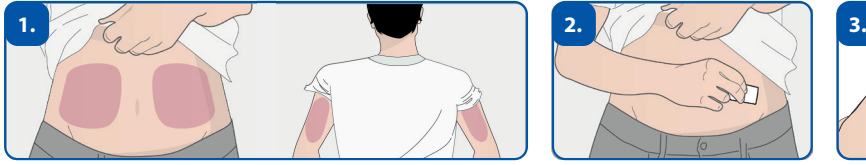

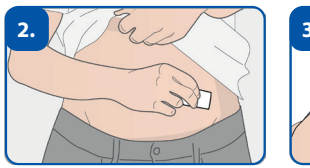

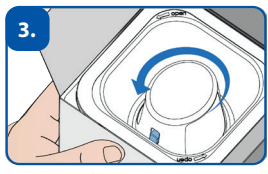

Επιλέξτε και απολυμάνετε το σημείο τοποθέτησης (κοιλιά ή άνω βραχίονας). Αφαιρέστε τη συσκευή εφαρμογής από την συσκευασία στρίβοντάς την αριστερόστροφα.

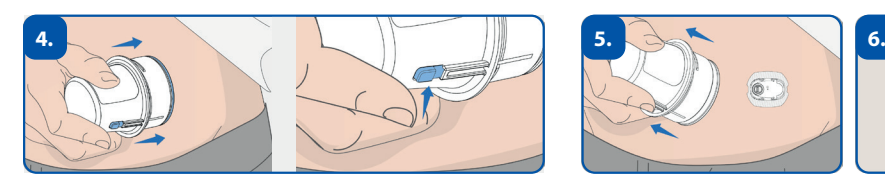

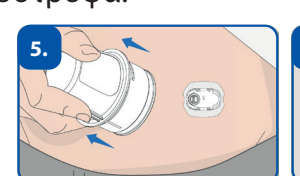

20240223

20240223

Πιέστε την συσκευή εφαρμογής προς τα κάτω μέχρι εκεί που φτάνει και πατήστε το κουμπί απελευθέρωσης.

Στη συνέχεια αφαιρέστε και απορρίψτε την συσκευή εφαρμογής.

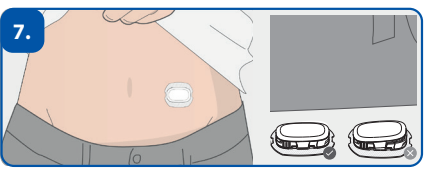

Κουμπώστε τον πομπό στη θέση υποδοχής του αισθητήρα.

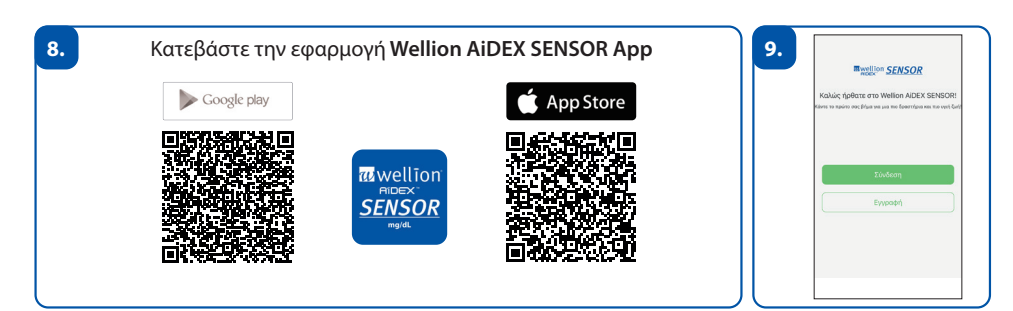

Κατεβάστε και κάνετε εγγραφή στην εφαρμογή Wellion AiDEX SENSOR App.

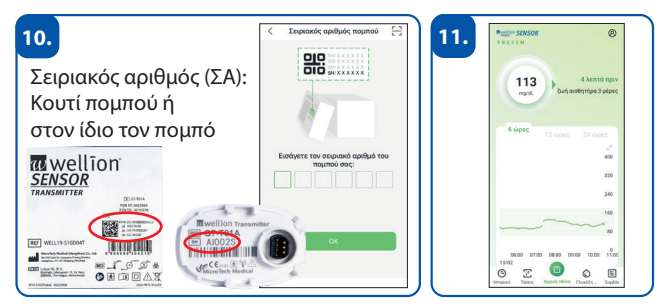

Σύζευξη πομπού: μετά τη φάση προθέρμανσης μιας ώρας, ο πομπός μεταδίδει αυτόματα μια νέα τιμή γλυκόζης κάθε 5 λεπτά.

**ΜED TRUST A.E.** • Μετεώρων 3 • 19441 Κορωπί, Ελλάδα • Τηλ.:+30 210 6742375 • E-Mail: support@medtrust.gr

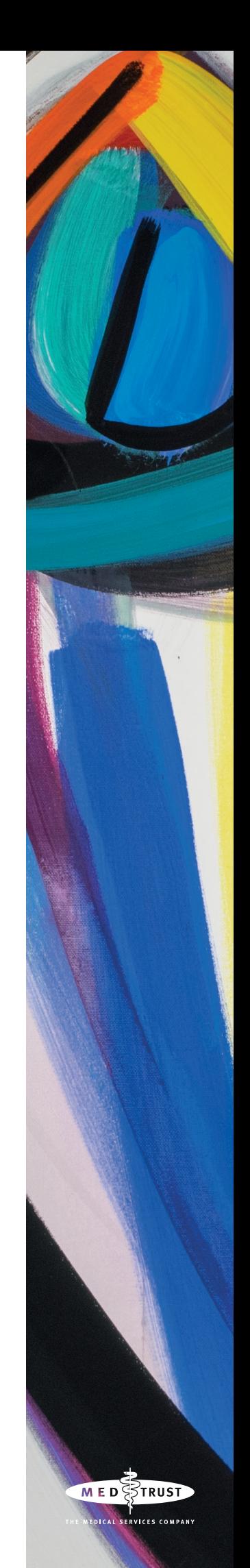

# wwellion® **SENSOR** *ΣΥΣΤΗΜΑ ΣΥΝΕΧΟΥΣ ΚΑΤΑΓΡΑΦΗΣ ΓΛΥΚΟΖΗΣ (CGMS)*

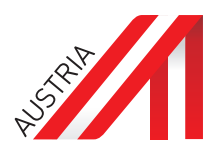

## **Τοποθέτηση του αισθητήρα**

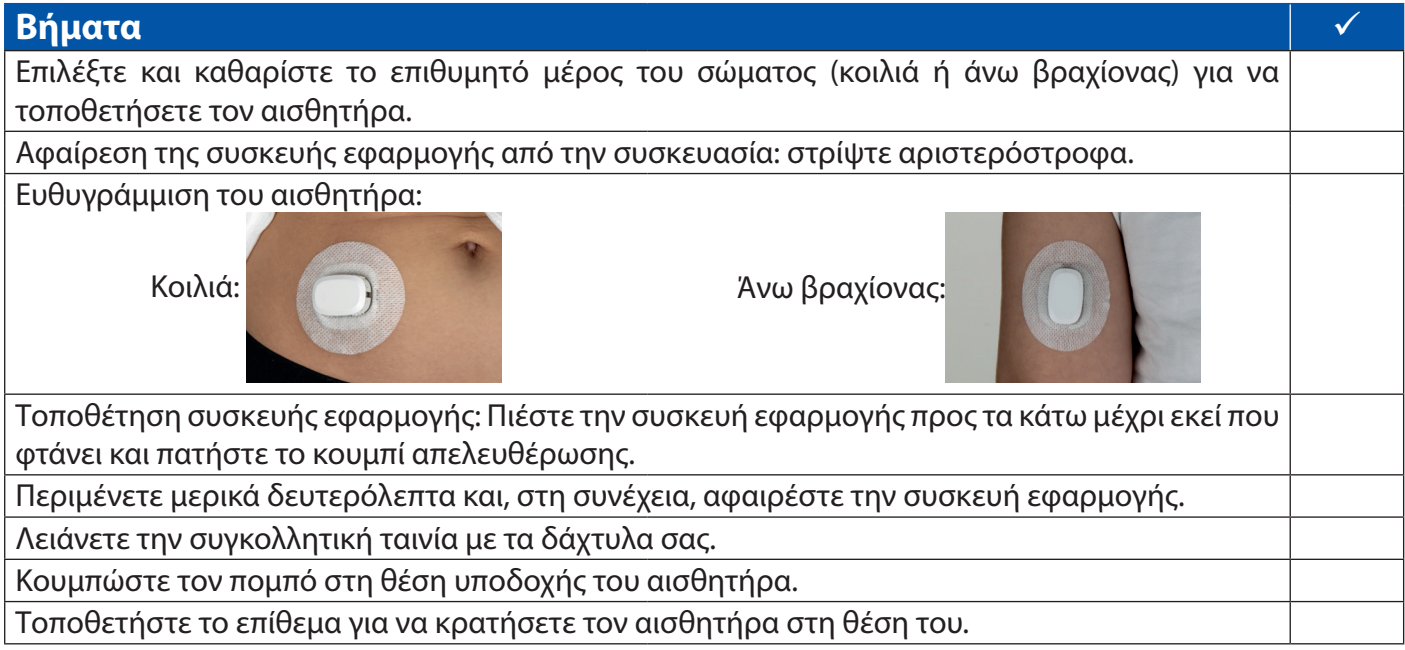

### **Εγγραφή στην εφαρμογή Wellion AiDEX SENSOR App**

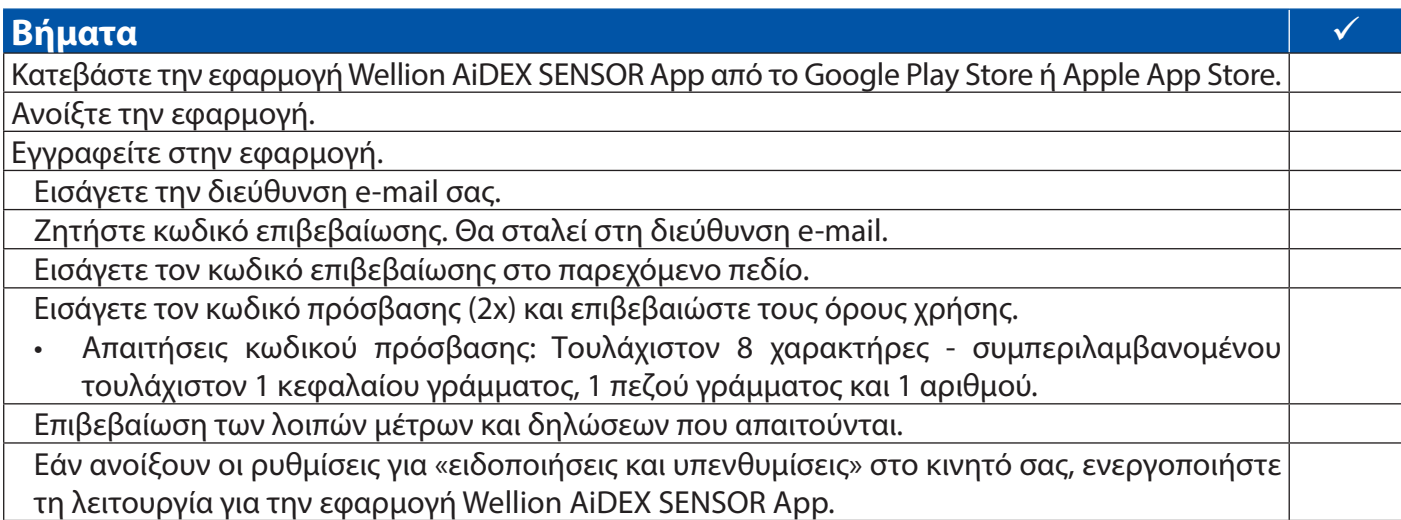

### **Σύζευξη του πομπού με την εφαρμογή Wellion AiDEX SENSOR App**

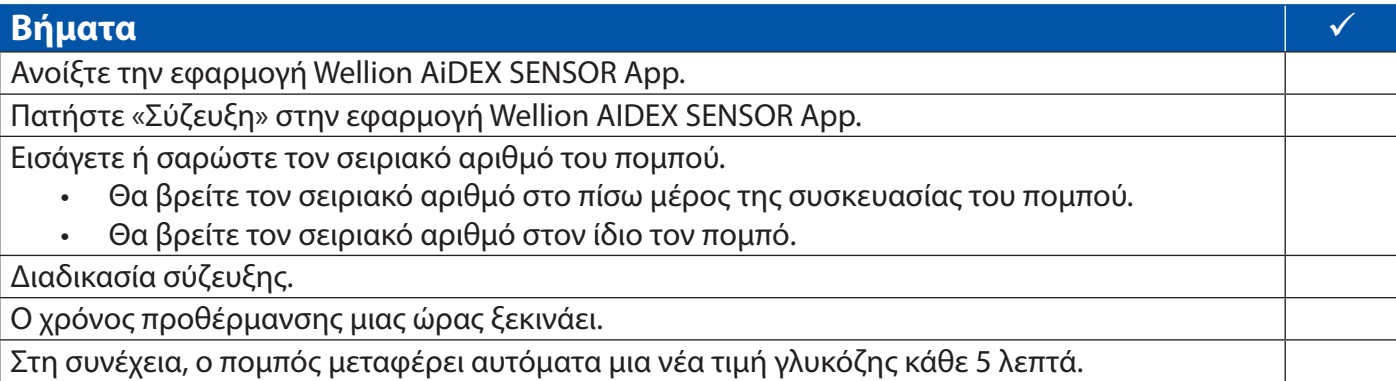